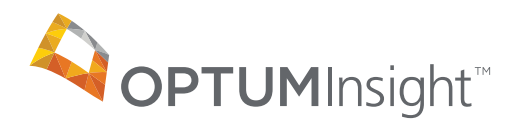

# 5010 Communication Details

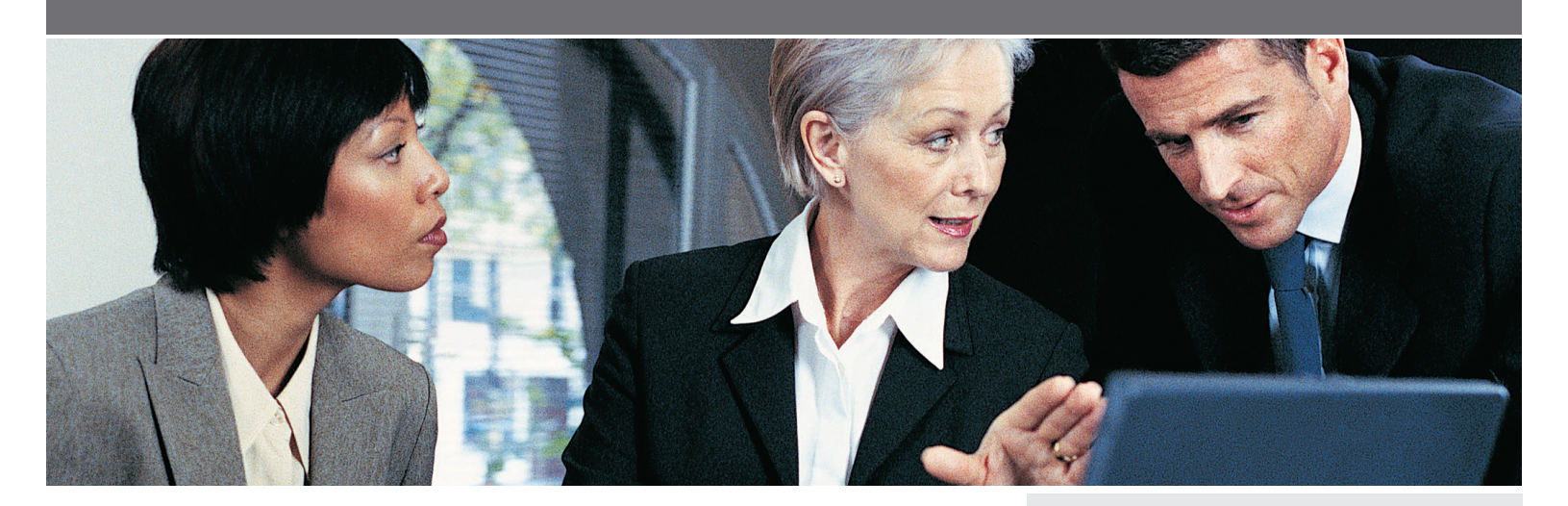

# **Introduction**

OptumInsight has taken several steps to prepare for the upcoming 5010 Errata mandate. In an effort to provide our clients with the necessary information to prepare for 5010 Errata, OptumInsight has developed this document to outline your role in 5010.

# **What can you expect today?**

OptumInsight 5010 Testing

- Our testing approach, to ensure a successful 5010 implementation by December 31, 2011, consists of a self test tool. Communedi Premium, our self testing tool, was made available for our direct Providers and Channel Partners on May, 24, 2011. The Communedi Premium self test tool will allow for 5010 transaction testing with HIPAA validation and clearinghouse front end edits. The Communedi Premium test tool has subsequently been updated to match the new Errata released this past spring.
- Additionally, OptumInsight is currently conducting testing with both Gateways and Clearinghouses.
- Finally, OptumInsight is currently conducting testing with our Payer Trading Partners.

#### **What should you be doing now?**

In order to make sure your transition to 5010 Errata is smooth; OptumInsight suggests taking the following actions. These steps will help you get in front of the curve and prevent any unexpected surprises during the final transition. These steps will also help your organization become familiar with the new 5010 Errata requirements.

## Suggested Steps:

- • Study OptumInsight's User Experience Guide, Educational Guide, and Gap Analysis documents to better understand the gaps between the 4010A1 and 5010 Errata and how OptumInisght will handle the changes.
	- <http://www.enshealth.com/5010landing.html> (user will need Organization ID and password).
- • Log into the Communedi Premium 5010 Errata test tool. Please see FAQ's for additional detail on how to use this self testing tool.
- How do I access this tool?
- <http://www.enshealth.com/enspublic/download/channelpartnersvendors.asp>(user will need to have their Org ID and Password to access the link)
- Vendors will select Channel Partner & Vendors > 5010 Transaction Testing.
- Providers will select Health-E Network > 5010 Transaction Testing
	- For complete information on how to utilize the self test tool, please go to <http://www.enshealth.com/enspublic/download/channelpartnersvendors.asp> and click on the 5010 Testing Support FAQ link (user will need Organization ID and password).
- Upload the transactions utilized by your organization into the 5010 Errata test tool.
- How do I submit a file for testing?
- In the Home page of the testing application there is a "Submit a File" option, this allows you to browse your computer for your file you want to test with. This can handle most types of files as long as file name has a proper extension. For example .txt, .ans and .xml, files without a proper extension will not process.
- The tool will provide feedback on your file.
- Make necessary changes to your transaction to make it structurally HIPAA compliant.
- Re-submit 5010 Errata transaction until you are "approved".
- Monitor the OptumInsight Customer Support notifications and Payer's List to stay informed on any Payer news and deployments on the OptumInsight system.

### **What can you expect?**

#### **ERA/Remittance:**

OptumInsight has bridged the gap between X12 835 version 4010A1 and 5010 Errata without compromising the integrity of the transaction. Effective July 28, 2011, OptumInsight has the ability to support the 5010 Errata version in production.

#### **Real Time Eligibility Benefit Inquiry and Response and the Claim Status Request and Response Transactions:**

As of January 6, 2011, OptumInsight is able to exchange 5010 Errata transactions in production.

### **Claims**

As of October 26, 2011, OptumInsight will support both 4010 and 5010 Errata production claims submitted to Payers. The format submitted to the Payers will be driven by the Payer's readiness to accept 5010 Errata production claims.

#### **What will happen after 1/1/2012?**

- • Continue to utilize the self test tool as needed.
- Continue to monitor the OptumInsight Payer's list for information on Payer readiness.
- Full 5010 functionality will be in production.
- As Payers begin to accept production 5010 Errata claims into their adjudication systems, closely monitor reports for rejections. Potential adjustments may need to be made to claim files.

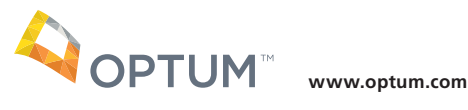

13625 Technology Drive, Eden Prairie, MN 55344

Optum and the Optum logo are registered trademarks of Optum. All other brand or product names are trademarks or registered marks of their respective owners. Because we are continuously improving our products and services, Optum reserves the right to change specifications without prior notice. Optum is an equal opportunity employer.

11-27206 10/11 © 2011 Optum. All Rights Reserved.